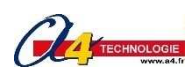

Compléter les différents éléments de la maquette de portail coulissant automatisé tels qu'on les trouve sur un portail coulissant réel (bouton-poussoir, clignotant, photocellule de sécurité, barrière, moteur, crémaillère).

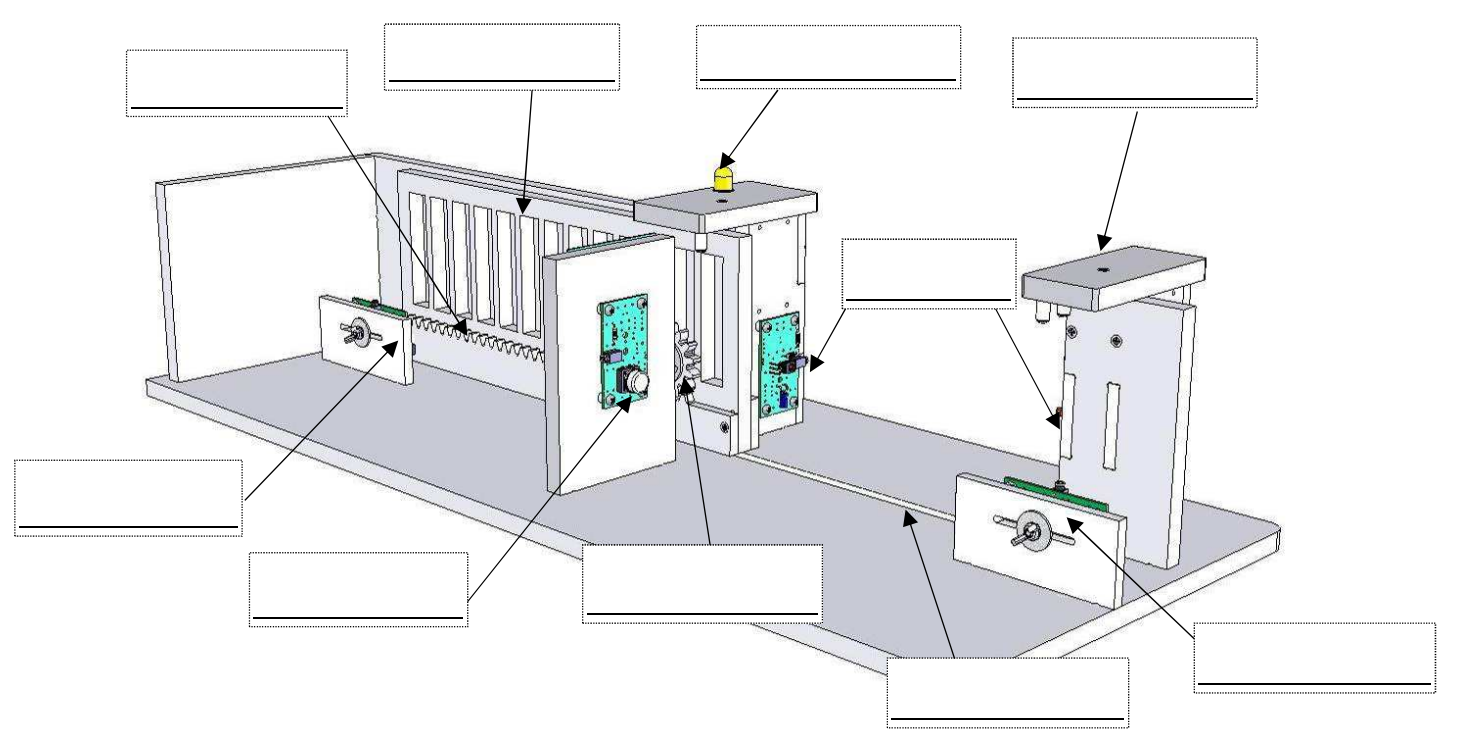

## **Préciser l'usage d'un portail coulissant automatisé**

Expliquer le rôle des différents éléments qui composent les portails coulissants automatisés.

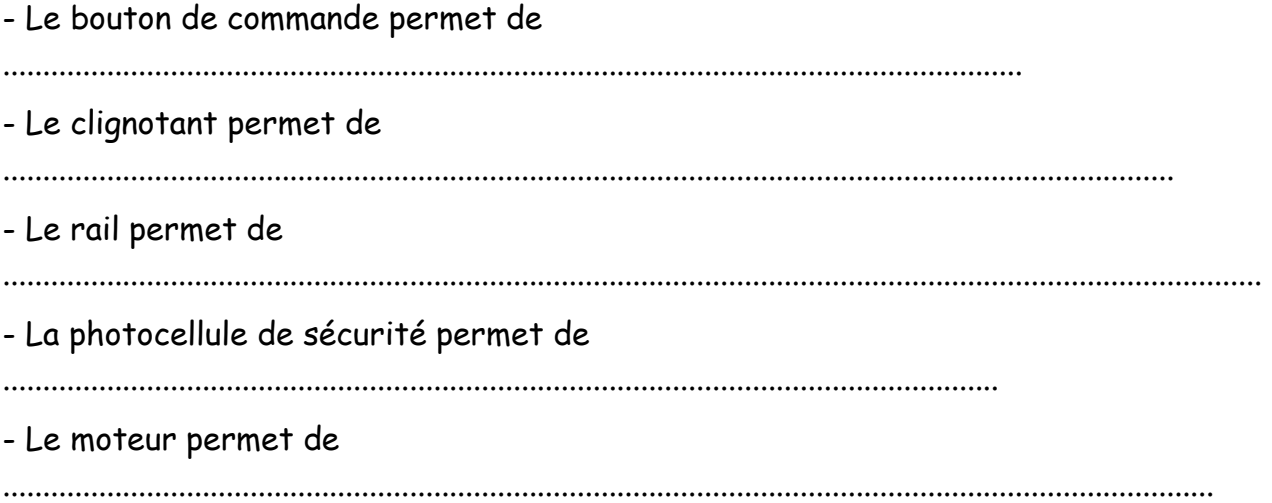

 **Fonctionnement du portail coulissant automatisé** 

### **Comment brancher le portail coulissant automatisé ?**

**Vérifier que les liaisons suivantes ont été réalisées sur la maquette puis allumer le boitier AutoProg:**

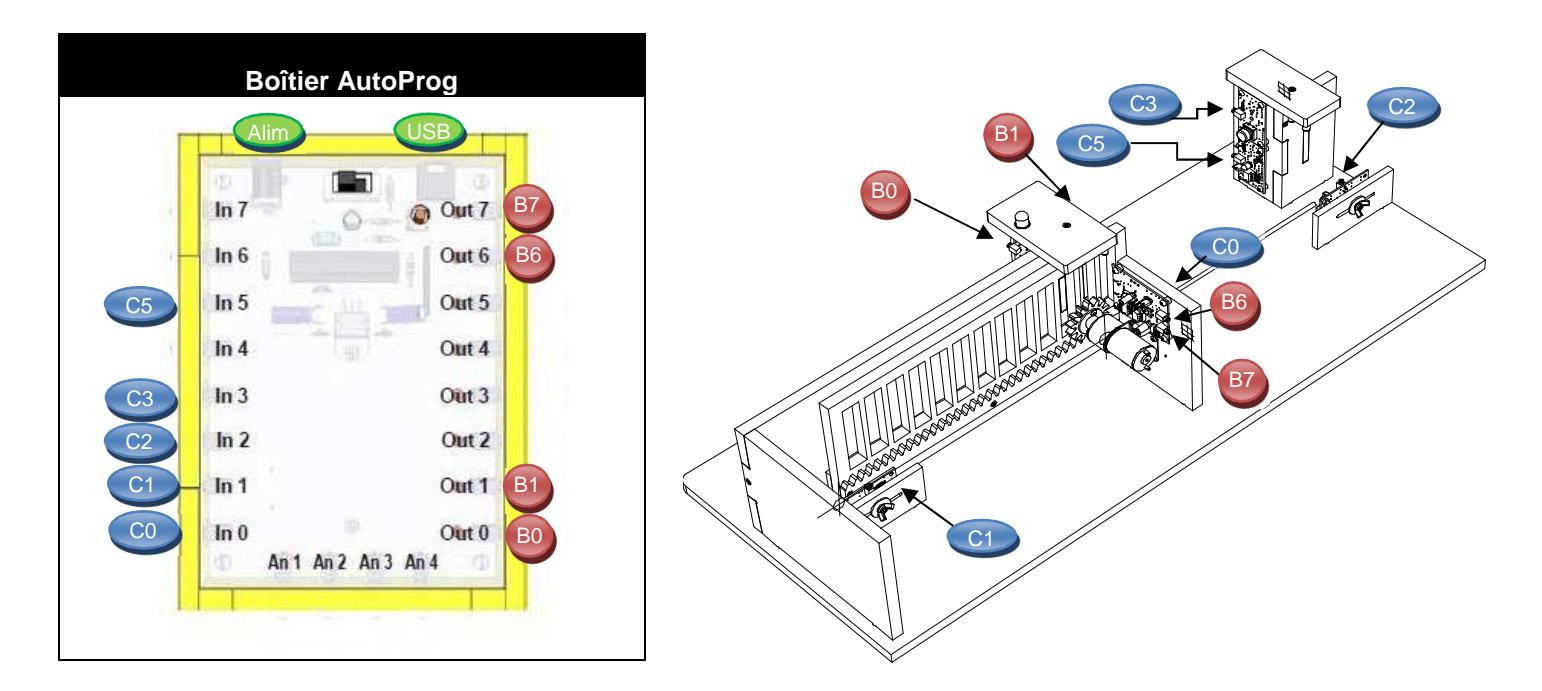

#### **Comment fonctionne un portail coulissant automatisé ?**

**Ouvrir le logiciel Picaxe Editor 6 puis télécharger sur le site le programme lampe.xml Charger le programme dans le boitier AutoProg en cliquant sur RANT** 

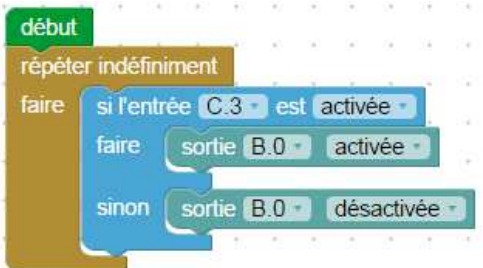

Tester le programme sur la maquette et décrire ci-dessous le fonctionnement observé :

Exécuter

\_\_\_\_\_\_\_\_\_\_\_\_\_\_\_\_\_\_\_\_\_\_\_\_\_\_\_\_\_\_\_\_\_\_\_\_\_\_\_\_\_\_\_\_\_\_

\_\_\_\_\_\_\_\_\_\_\_\_\_\_\_\_\_\_\_\_\_\_\_\_\_\_\_\_\_\_\_\_\_\_\_\_\_\_\_\_\_\_\_\_\_\_

\_\_\_\_\_\_\_\_\_\_\_\_\_\_\_\_\_\_\_\_\_\_\_\_\_\_\_\_\_\_\_\_\_\_\_\_\_\_\_\_\_\_\_\_\_\_

Décrire le rôle de chaque bloc :

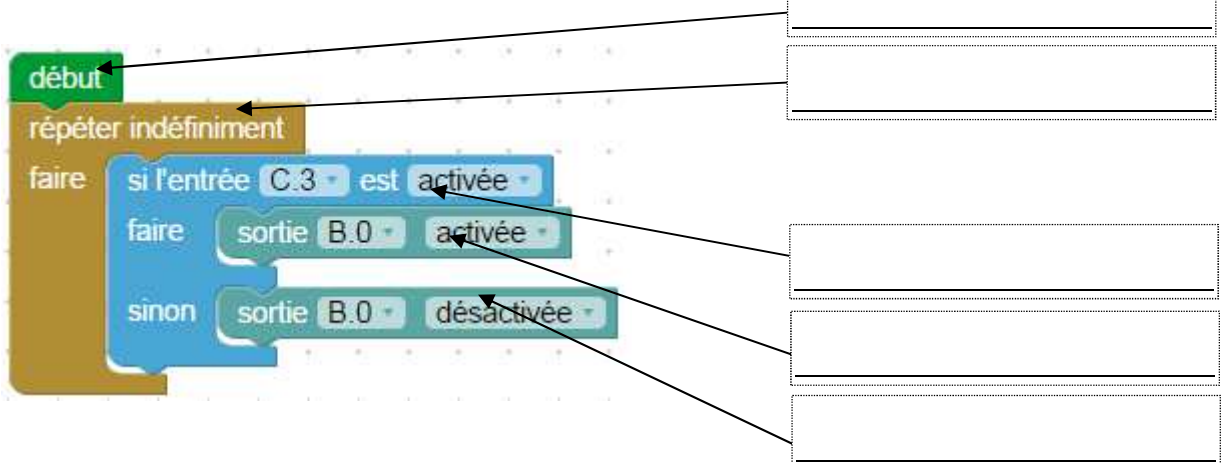

**Avec Picaxe Editor 6 saisir le programme suivant, le sauvegarder sous H:\Technologie\lampe.xml**  Charger le programme dans le boitier **et le tester** 

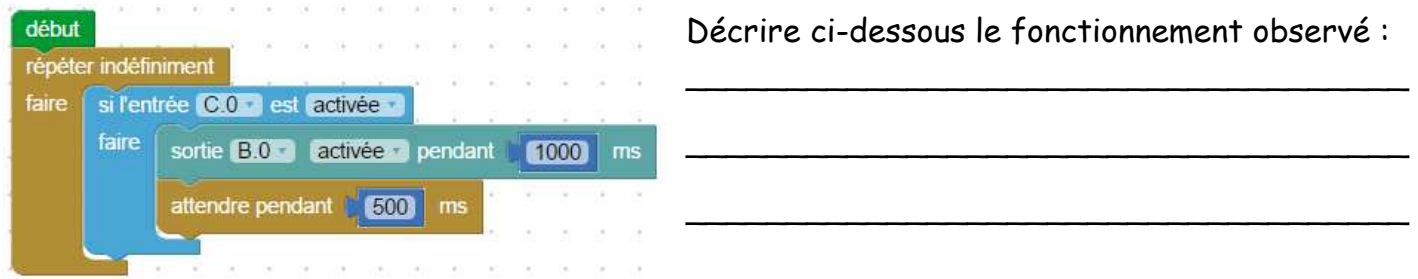

**Avec Picaxe Editor 6 saisir le programme suivant, le sauvegarder sous H:\Technologie\portail.xml**  Charger le programme dans le boitier **et le tester** 

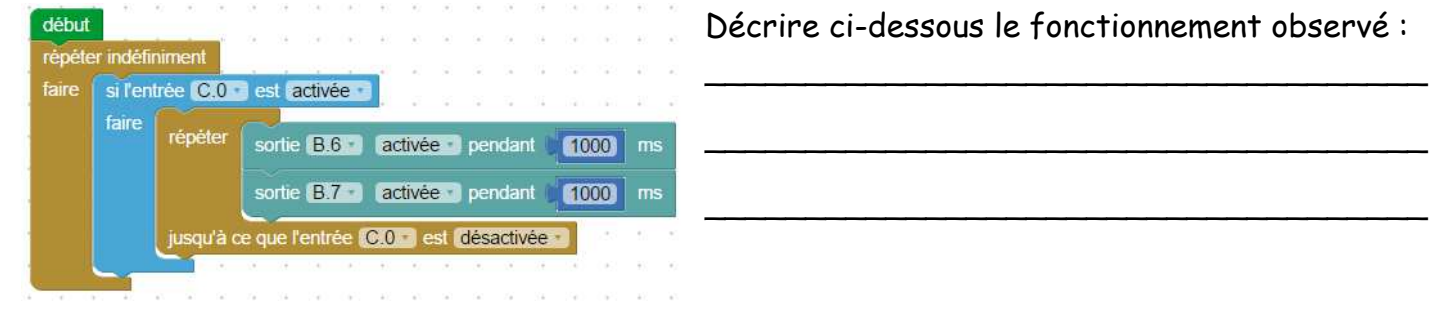

**Avec Picaxe Editor 6 saisir le programme suivant, le sauvegarder sous** 

**H:\Technologie\Ouverture-portail-01.xml** 

Charger le programme dans le boitier su et le tester

début répéter indéfiniment \_\_\_\_\_\_\_\_\_\_\_\_\_\_\_\_\_\_\_\_\_\_\_\_\_\_\_\_\_\_\_\_\_\_\_\_ faire si l'entrée C.3 est activée \_\_\_\_\_\_\_\_\_\_\_\_\_\_\_\_\_\_\_\_\_\_\_\_\_\_\_\_\_\_\_\_\_\_\_\_ faire répéter sortie B.7 activée sortie B.0 activee \_\_\_\_\_\_\_\_\_\_\_\_\_\_\_\_\_\_\_\_\_\_\_\_\_\_\_\_\_\_\_\_\_\_\_\_ jusqu'à ce que l'entrée C.1 est activée \_\_\_\_\_\_\_\_\_\_\_\_\_\_\_\_\_\_\_\_\_\_\_\_\_\_\_\_\_\_\_\_\_\_\_\_ sortie B.0 désactivée sortie B.7 désactivée \_\_\_\_\_\_\_\_\_\_\_\_\_\_\_\_\_\_\_\_\_\_\_\_\_\_\_\_\_\_\_\_\_\_\_\_ attendre pendant [ 2000 | ms \_\_\_\_\_\_\_\_\_\_\_\_\_\_\_\_\_\_\_\_\_\_\_\_\_\_\_\_\_\_\_\_\_\_\_\_ répéter sortie B.6 activée sortie B.0 activée jusqu'à ce que l'entrée C.2 dest activée sortie B.6 désactivée sortie B.0 désactivée -

Décrire ci-dessous le fonctionnement observé :

# **FFF PICAXE Fonctionnement du portail coulissant automatisé**

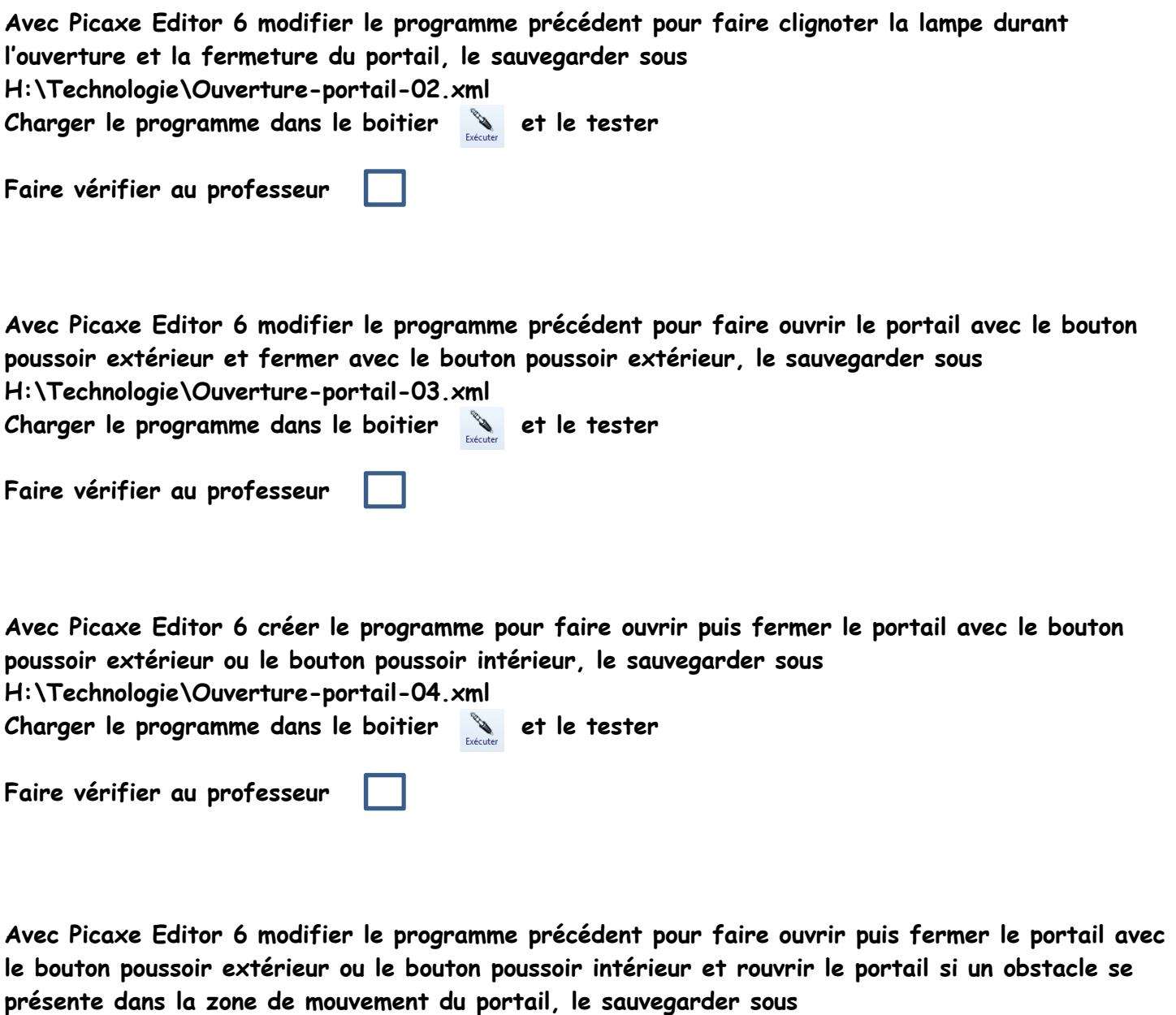

**H:\Technologie\Ouverture-portail-05.xml** 

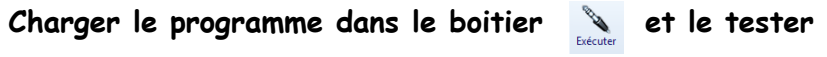

**Faire vérifier au professeur** 

#### **Repérer la chaîne d'informations et d'énergie et identifier les éléments qui la composent**

**1.** Identifier sous chaque fonction technique de la chaîne d'informations le ou les éléments du portail coulissant automatisé qui la composent.

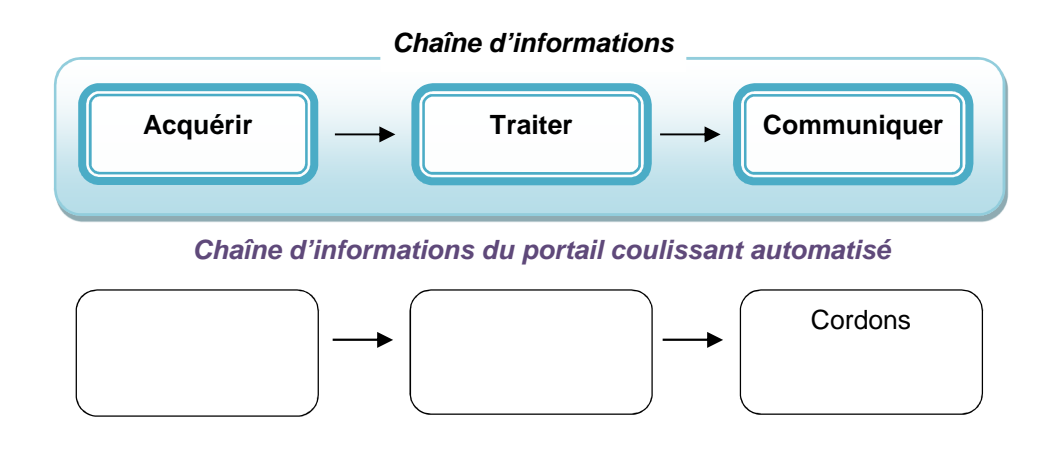

**2.** Identifier sous chaque fonction technique de la chaîne d'énergie le ou les éléments du portail coulissant automatisé qui la composent.

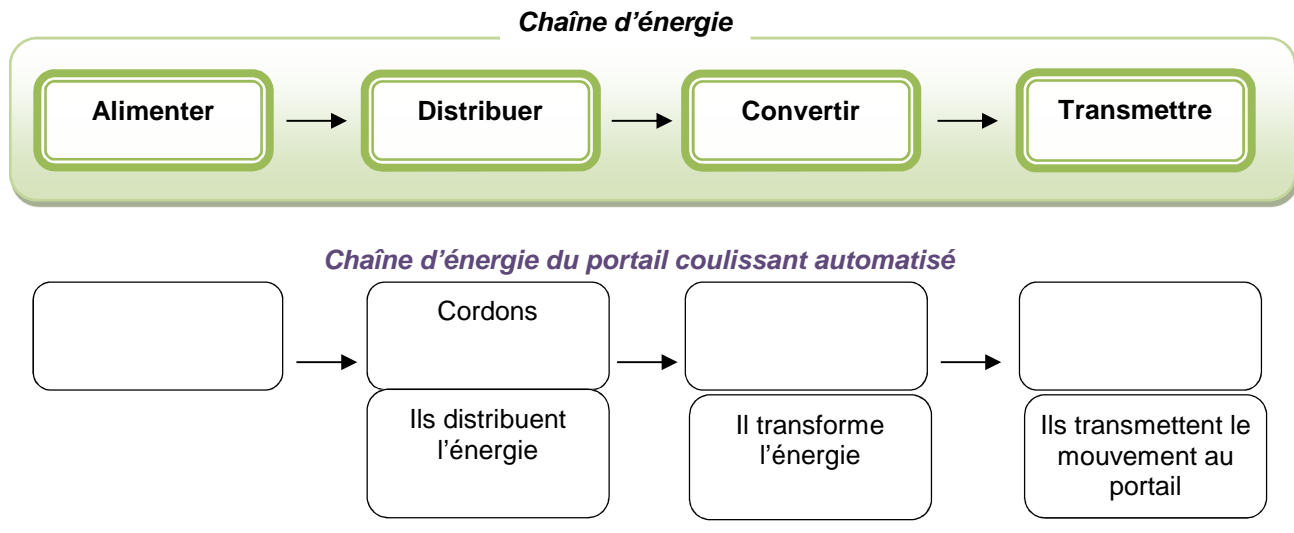

3. Quel est l'élément qui convertit l'énergie électrique en énergie mécanique :

…………………………………………………………………………………………………